## GDX360

## How to: Wealthcare Email Campaigns

This guide will show you how to use a Wealthcare designed email campaign on an email platform such as Act-On, Mail Chimp, Constant Contact, etc. All Wealthcare email content can be found on the <u>Marketing Landing Page</u>.

Step 1 –Access the Marketing Landing Page clicking on the linked image to the right or Open the GDX360 Resources tab > Choose Marketing Landing Page from the Marketing section.

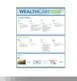

The Market is Uncertain.

Your financial future doesn't have to be.

Static

Stor

Res

Marketing Landing Page January 15, 2020

50%? 75%? 95%?

fident are you about your financial goals?

Step 2 – Go to Marketing Campaigns > Choose Campaign > Scroll to Email Assets > Click on Email Header Picture > Right Click > Save Image As. Then, Click on Email Copy > Right Click > Save Image As. You may also need to save them to your email platform's Image Library.

Step 3 - Sign in to your email platform of choice

Step 4 – If you have an email template created, start a new email campaign draft. If not, create an email template. We recommned templates include:

- Your logo (link your website to your logo)
- Header
- A call to action button
- Social media links
- A Wealthcare/LPL approved disclosure

We also recommned you use a stationary size of 600px for optimal mobile view.

|                      |          | <u>Click here</u> to view this message in a browser window.                                                                                                    |                                                                                                    |                                                                                                    |  |
|----------------------|----------|----------------------------------------------------------------------------------------------------|----------------------------------------------------------------------------------------------------|----------------------------------------------------------------------------------------------------|--|
|                      |          | WEALTHCAREGDX°                                                                                                    |                                                                                                    |                                                                                                    |  |
|                      |          | ≜ Drop Blocks Here                                                                                                    |                                                                                                    |                                                                                                    |  |
|                      |          | & Drop Blocks Here                                                                                                    |                                                                                                    |                                                                                                    |  |
| email                |          | Start A Conversa                                                                                                    | ation                                                                                                  |                                                                                                    |  |
|                      |          | Connect With U                                                                                                    | s On Social                                                                                            | (in 🚹 🎔                                                                                                    |  |
|                      |          | For Investment Professionals Only                                                                                                    |                                                                                                    |                                                                                                    |  |
|                      |          | ©2021 Wealthcare Capital Management LLC and Wealthcare Advisory Partners LLC (collectively, "Wealthcare") are<br>registered investment advisors with the U.S. Securities and Exchange Commission (SEC) under the Investment Advisors<br>As as 4 1900. All Breiter Bransword. |                                                                                                    |                                                                                                    |  |
|                      |          | Act of 1940. All Rights Reserved.<br>The views in the enclosed third p<br>Wealthcare Advisory Partners I I                                                                                                    |                                                                                                    | e views of Wealthcare Capital Management LLC and<br>ssist clients and do not constitute investment advice.                                                            |  |
|                      |          |                                                                                                    |                                                                                                    | proses only and is not to be considered advice. Views<br>and other conditions.                                                                                        |  |
|                      |          | Wealthcare's GDX360 <sup>®</sup> is a fiduci                                                                                                    | ary process that integrates goals                                                                      | -based planning with investment implementation that<br>ts first. GDX360 <sup>°</sup> is a trademark of Wealthcare Capital                                             |  |
|                      |          | Emails may contain confidential a<br>you are not the intended recipier                                                                                                    | and privileged information for th<br>" "ou are hereby notified that y<br>ation, distribution or copvin | e use of the designated recipients named above. If<br>ou have received this communication in error and<br>g of it or its contents is strictly prohibited. If you have |  |
| nery                 |          |                                                                                                    |                                                                                                    | g of it or its contents is strictly prohibited. If you have<br>imediately by replying to this message and deleting it                                                 |  |
|                      |          | Restore Defaults                                                                                                    | caple laws, reserves the righ<br>oming through its networks<br>art 2A. A copy may be requi             | it to monitor, review and retain all electronic<br>and systems. Additional Important Disclosures may be<br>ested by emailing                                          |  |
| k: Plain             |          |                                                                                                    | SS}}<br>mail, click here:                                                                              |                                                                                                    |  |
| anaius Daaisa        | On       |                                                                                                    | ustomer Care at the street a                                                                           | ddress above.)                                                                                                    |  |
| onsive Design        |          |                                                                                                    | the second second                                                                                      |                                                                                                    |  |
| Align Logo           | Suppress | 8                                                                                                    |                                                                                                    |                                                                                                    |  |
| lessage Width 600 px |          |                                                                                                    |                                                                                                    |                                                                                                    |  |
| □ Use 100%           |          |                                                                                                    |                                                                                                    |                                                                                                    |  |
| lign Message         | Center   |                                                                                                    |                                                                                                    |                                                                                                    |  |

Step 5 – Add a subject line to your campaign. Your email subject line is your first (and maybe your last) impression on users.

## Subject Line

This is the subject line your recipients will see in their inbox.

The Market is Uncertain. Your financial future doesn't have to be.

Step 6 – Add your saved Email Header picture and Copy to the email. Then copy and paste the body of the email.

Step 7 – Add your marketing list (if you do not already have one saved). Make sure you add your name and email to the list so you get sent a copy when it starts circulating.

Step 8 – Schedule your campaign to be sent.

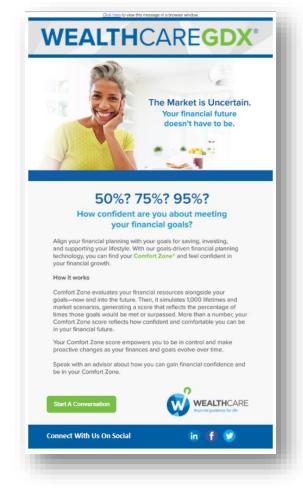

Listen to a <u>recording</u> of the marketing team walk you step by step through adding Wealthcare content to an email platform. The password is WCM 2021.

\*\*\*Please note...any Email you wish to send must be approved by Wealthcare and LPL compliance (if you are WCAP Hybrid) first.